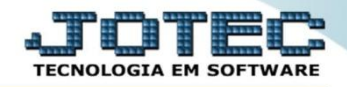

## **EXPORTAÇÃO DE MOVIMENTAÇÕES BANCÁRIAS EXEMPMVBC**

 *Explicação: Extração dos dados referentes as movimentações de lançamentos bancários (módulo Bancos) visualizando seus totais de forma detalhada, de acordo com os filtros escolhidos.*

## Para realizar esta rotina acesse o módulo: *Exportador.*

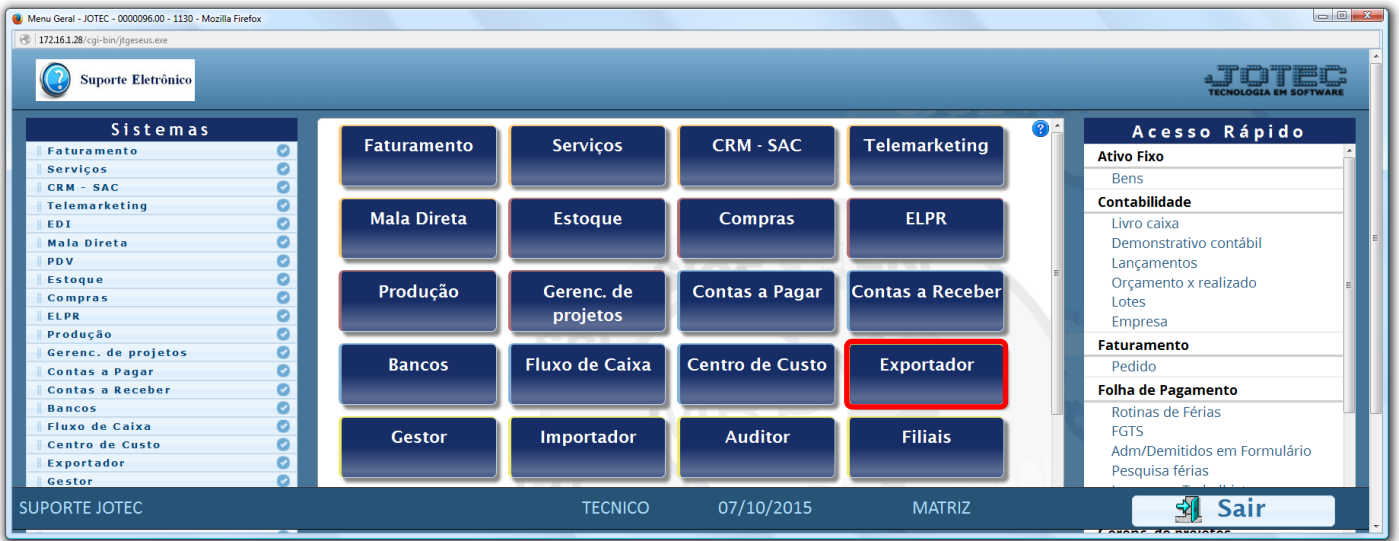

## Em seguida acesse: *Parâmetros > Movto.bancário***.**

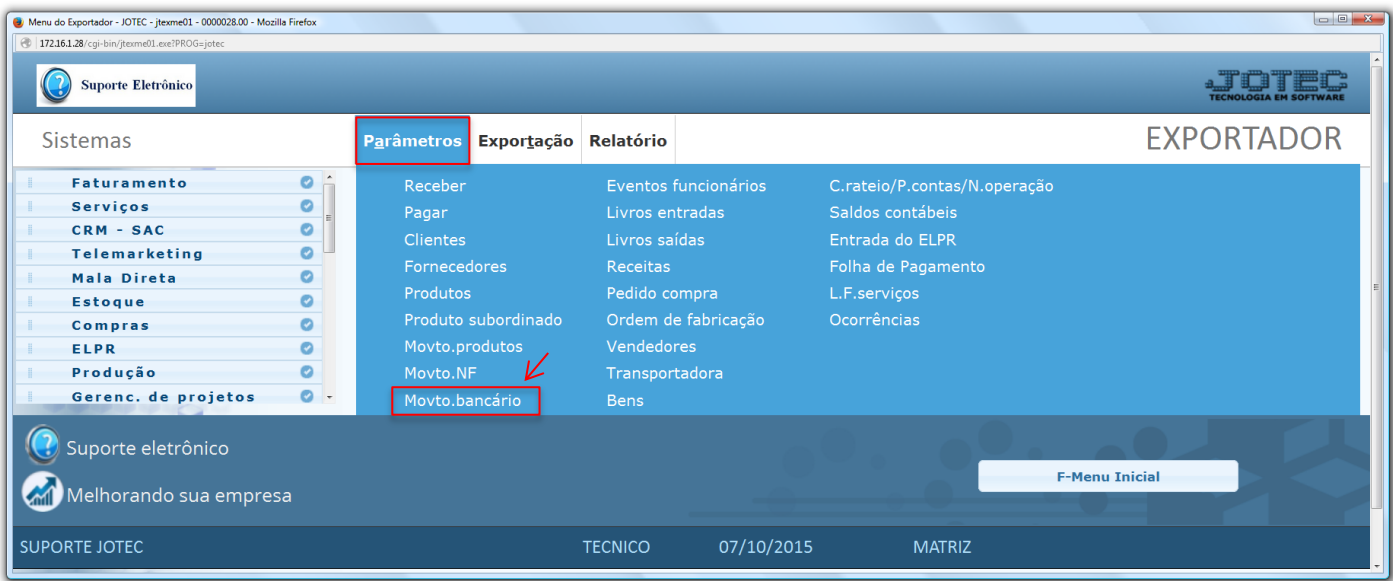

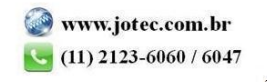

- Será aberta a tela abaixo. Nesta tela informe *(1) Código* e *Título* para o parâmetro, selecione o caractere que será usado como *(2) Separador* dos campos e para os *Decimais.*
- Selecione os *(3) Campos* a serem exportados, informe a *(4) Ordem da chave,* que irá indicar a *ordem* que as informações serão extraídas, para isso clique sobre a opção escolhida, informe o numero de *ordem da chave* e clique no botão *"Confirma"*. Clique no ícone *"Disquete"* para salvar o parâmetro.

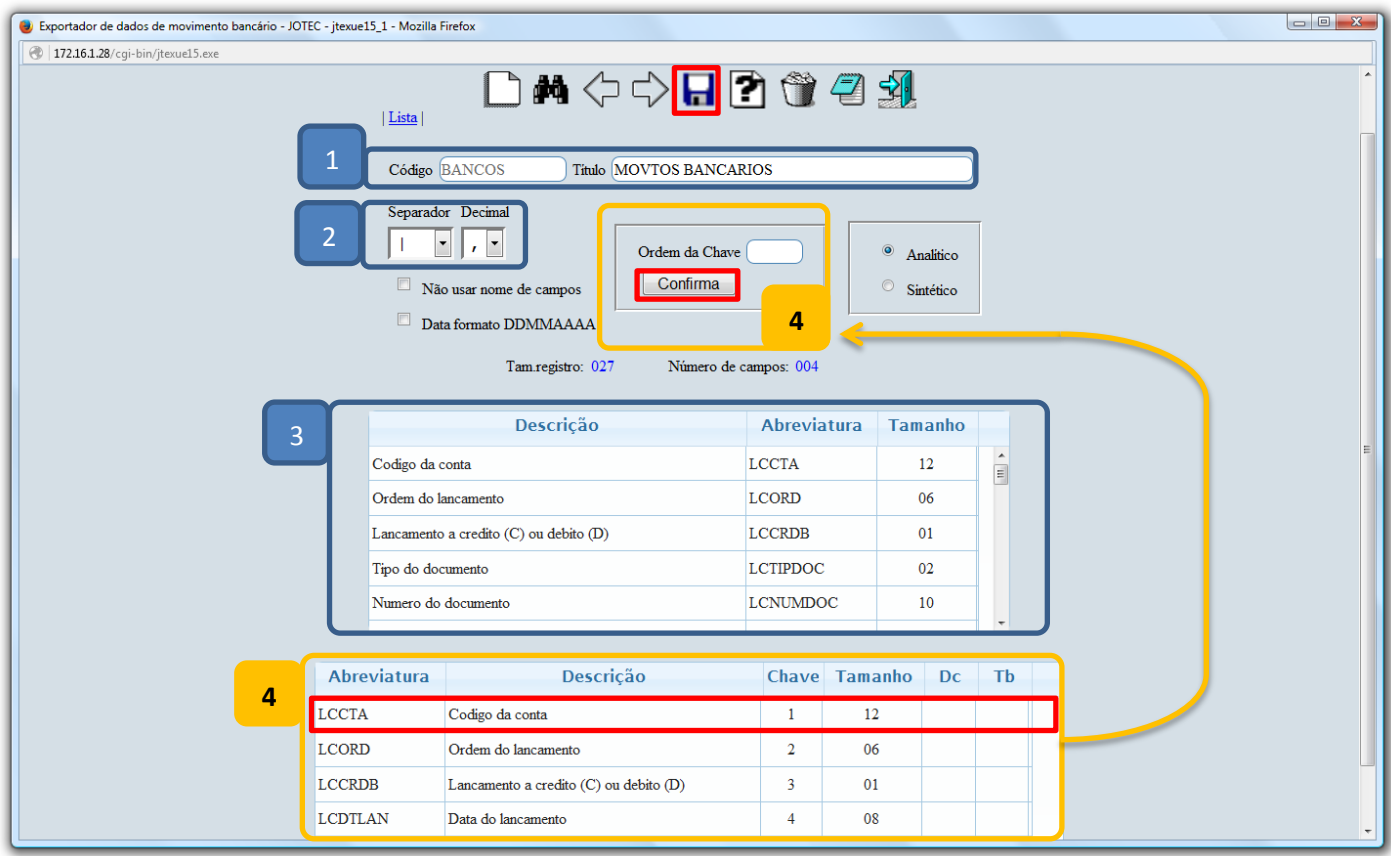

Para realizar a exportação dos dados selecionados no parâmetro acima, acesse: *Exportação > Movto.bancário.*

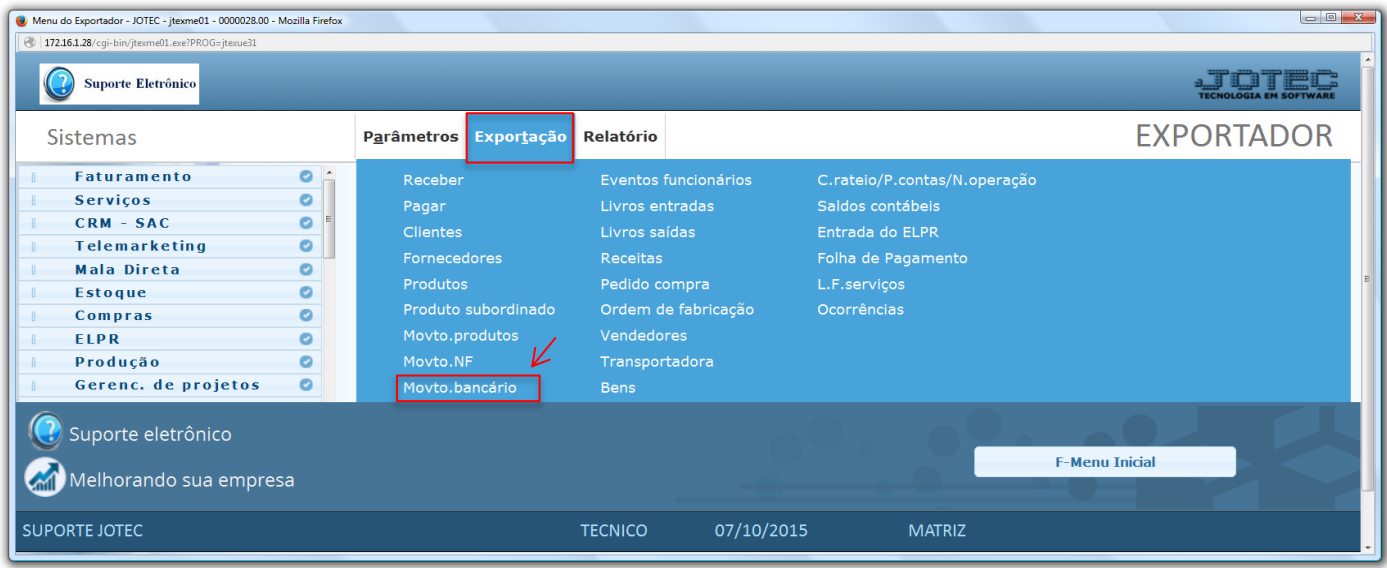

2015/06

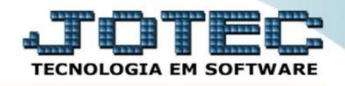

 Na tela que será aberta, selecione o *(1) Código* do parâmetro cadastrado, informe os *(2) Filtros* relacionados aos movimentos bancários a serem considerados e clique em **OK**. *(Obs.: Para trazer toda a relação dos movimentos bancários da base, basta selecionar o código do parâmetro e clicar em OK sem utilizar os campos de seleção).*

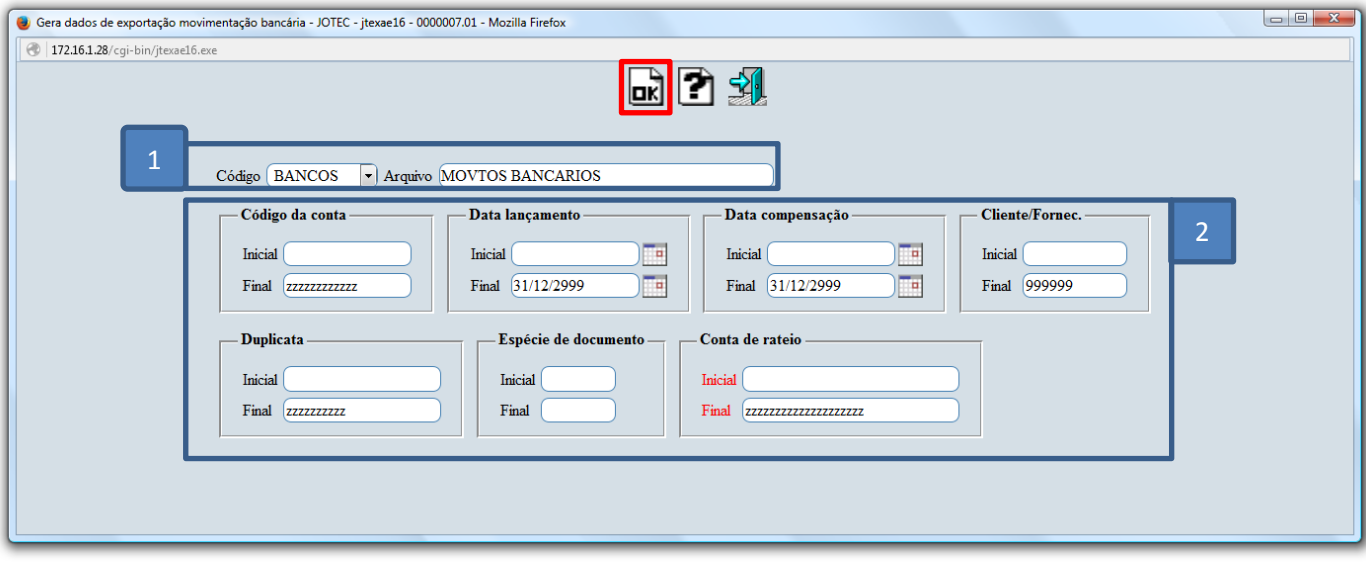

Será gerado o arquivo em formato TXT conforme abaixo.

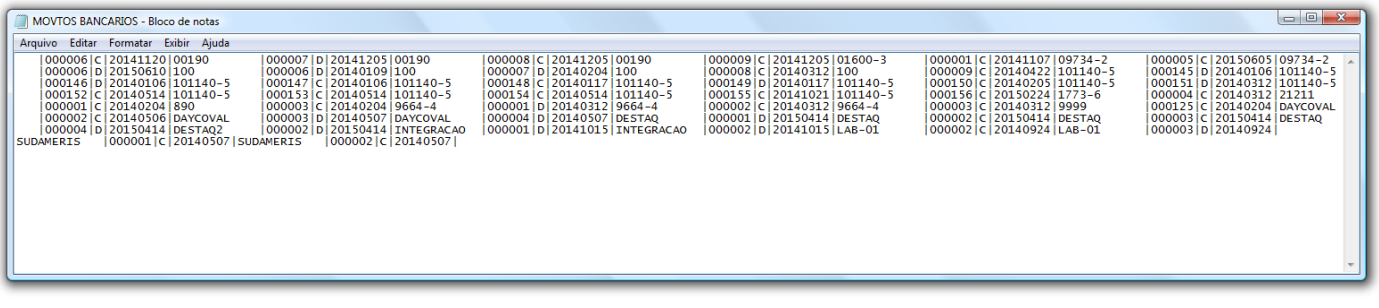

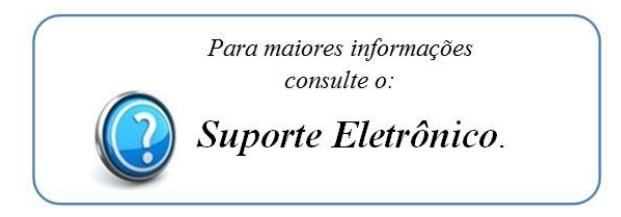

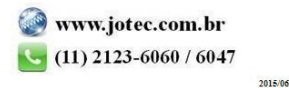